#### **ICT World**

# Dynamic puzzles and tangrams

Monika Schwarze Pestalozzi Gymnasium Unna

## Example of a puzzle

Try to make a rectangle whose length is twice the broadth.

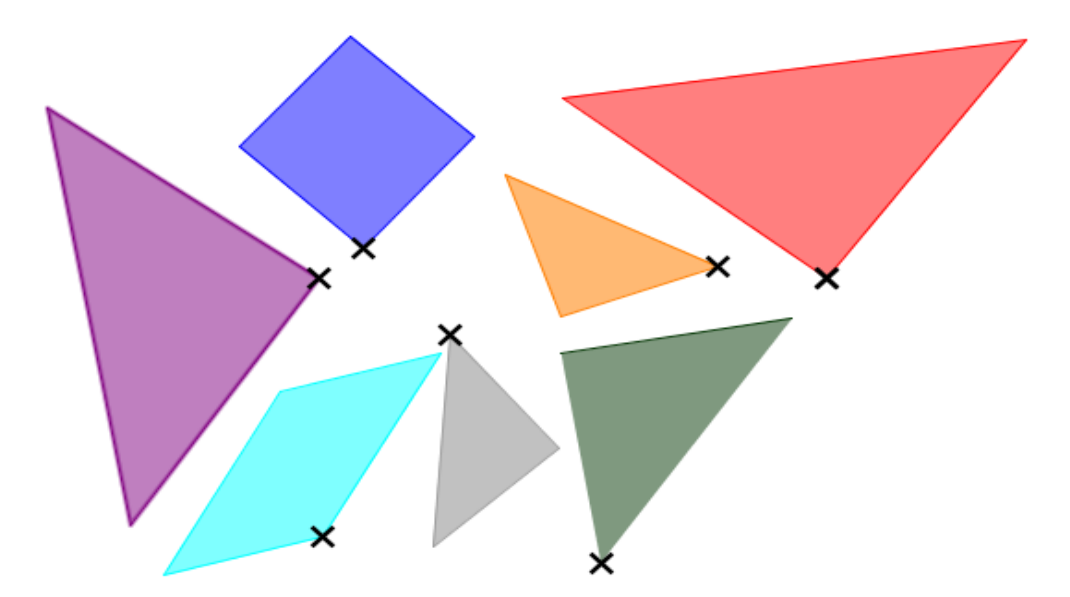

#### **[Click into the puzzle to try it](https://www.geogebra.org/upload/58e356fff2c80) by clicking into the puzzle**

© Monika Schwarze, PGU Unna

## How to construct?

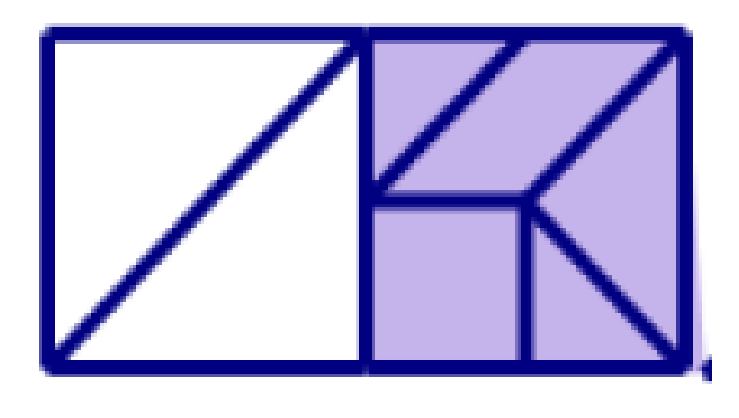

This puzzle of 7 pieces shall be constructed.

All pieces of the puzzle should be constructed so that they are movable and turnable in the GeoGebra plane.

Construct a retangle consisting of two squares. All edges of the 7 pieces have to be constructed (and remain stable when you drag on points A or B).

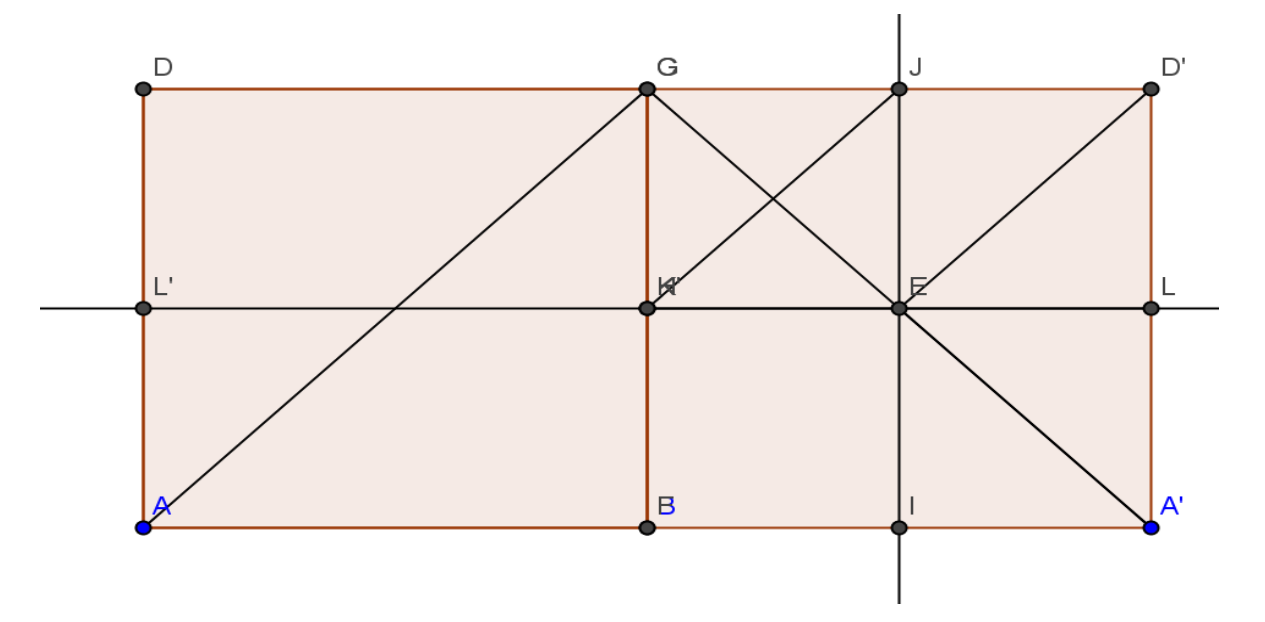

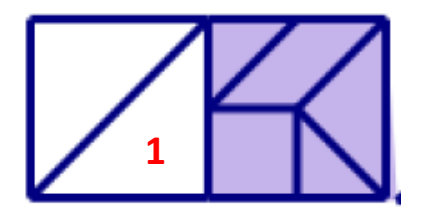

Hide all lines.

And now you construct a dragable and turnable copy of the triangle 1.

- Draw the triangle ABG with the command "polygon".
- -Draw then a stable polygon by clicking on A,B,G, A and then directly in the interior of the triangle ABG.

 $\bullet^\square$  $\bullet^\mathbb{L'}$ **triangle 2**

 $\bullet^{\mathsf{D}'}$ 

-Then you get triangle 2. You can move & turn it!

Construct the other parts in the same way.

Start e.g. for the square with points I and E so that not all points for dragging the pieces will lay at the same position.

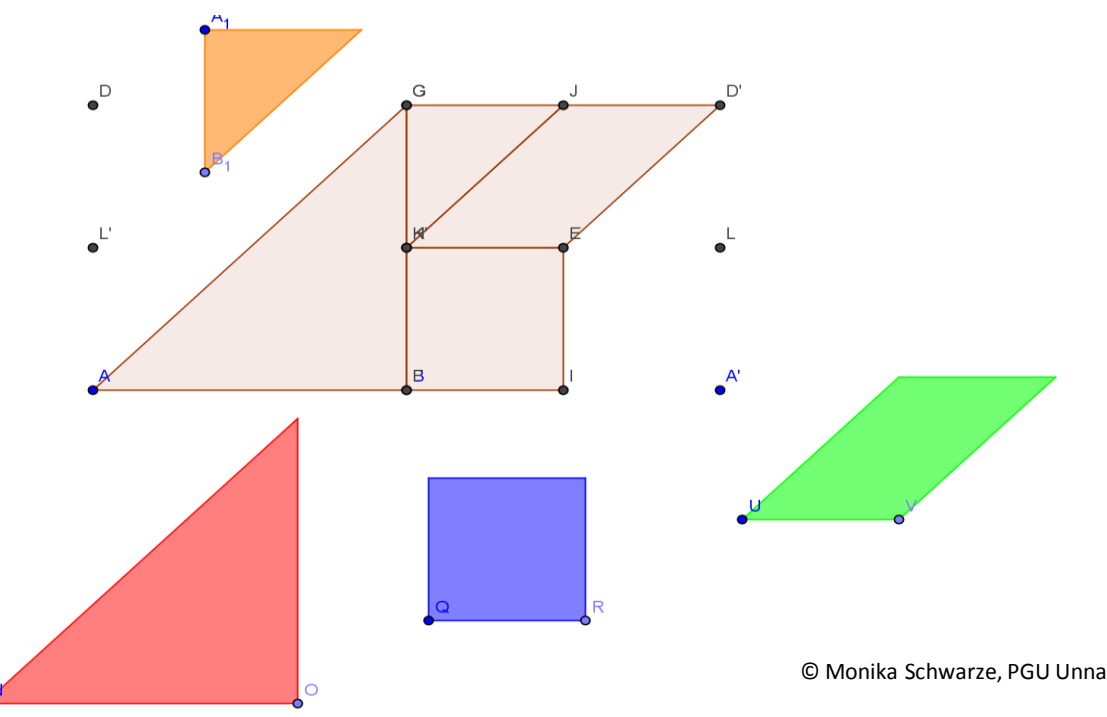

- Color all construced copies of polygons.
- Mark all points that make the pieces turnable with a big, black cross.
- **Then hide all other lines and points.**
- Change the position of the puzzle pieces by moving and turning.
- That's it!

## This is the dynamic puzzle

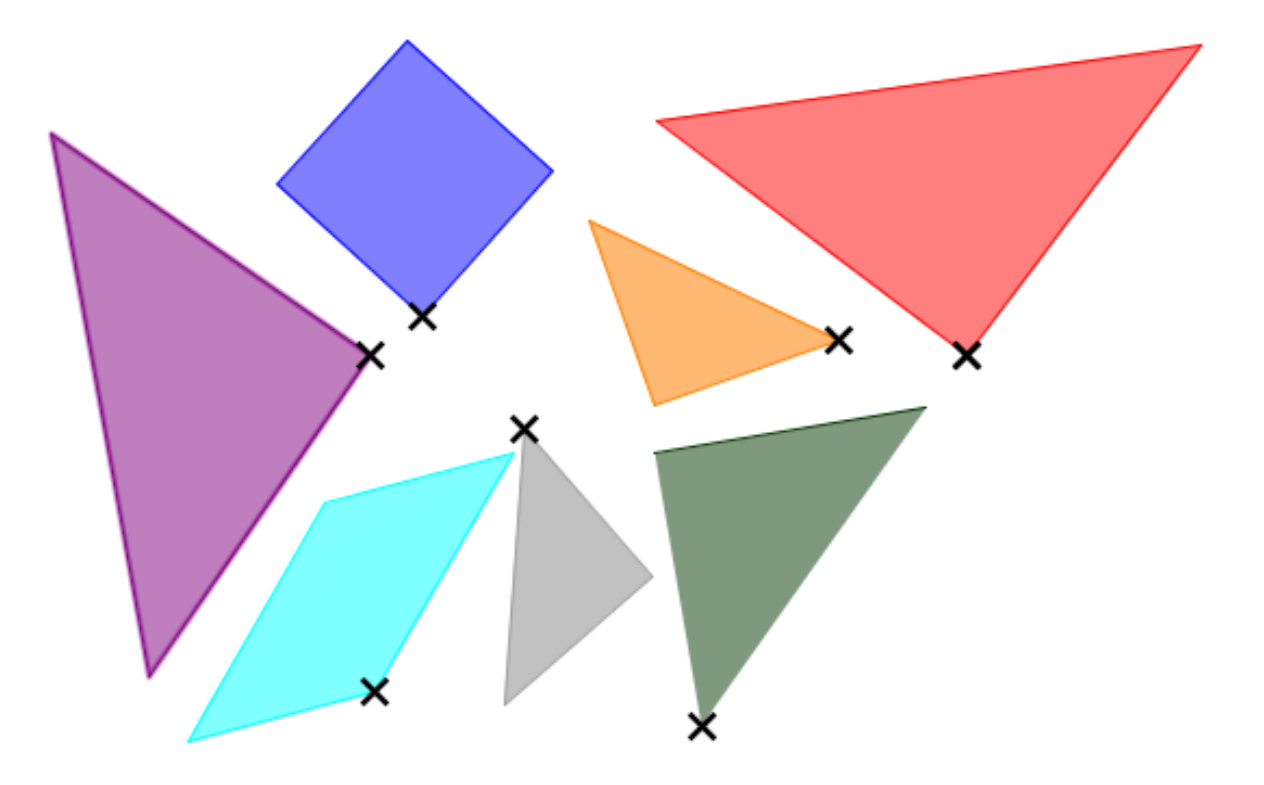

## Ideas for your puzzle

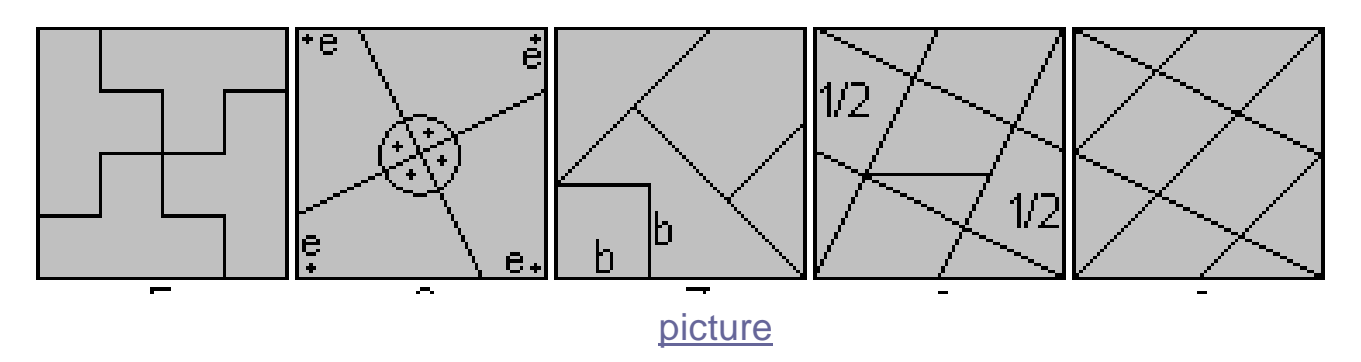

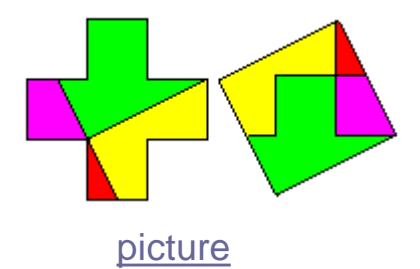

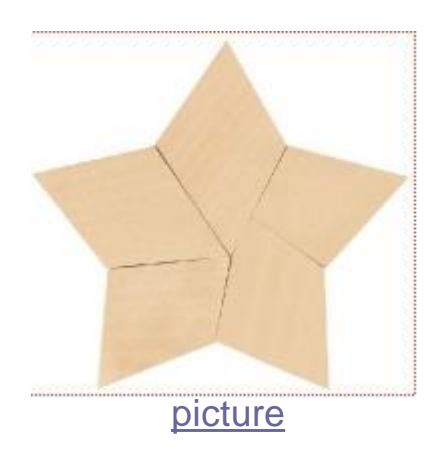

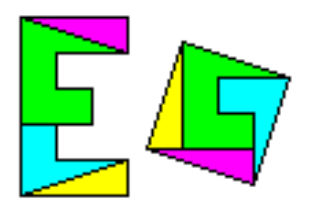

[picture](http://www.mathematische-basteleien.de/quadrat_legen.htm)

Good luck and have fun!

© Monika Schwarze, PGU Unna